config

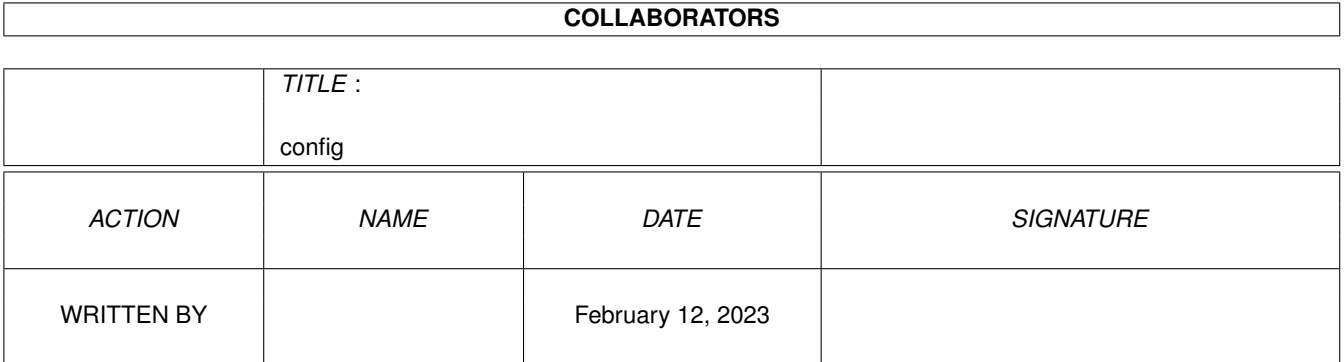

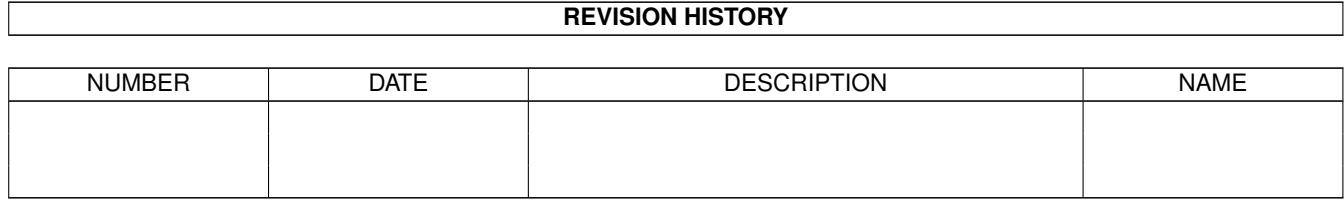

# **Contents**

#### [1](#page-3-0) config to the configuration of the contract of the configuration of the configuration of the configuration of  $1$

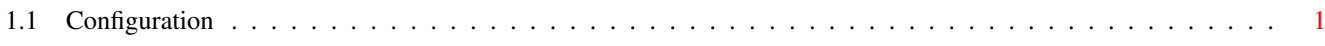

### <span id="page-3-0"></span>**Chapter 1**

## **config**

### <span id="page-3-1"></span>**1.1 Configuration**

#### Configuration

The program is configured by editing its tooltypes, although this will change over forthcoming releases as the emphasis changes to providing on-line configuration utilities. Select the programs icon and from the Workbench menu bar select 'icons' and then 'information'. The tooltypes are described in detail below. BUFFERLOG If this tooltype is defined, output to the log file will be buffered to improve speed. The default is for output to be unbuffered since this reduces the risk of data being lost in the event of the machine crashing, but slows down the program when a lot of data is written to the file. BUFFERSIZE The size of the internal buffer that Gui-FTP uses while transferring files to and from the host. The default if left unspecified is 4096 bytes. The maximum size is limited only by the amount of free memory available. On low-speed (modem) links, transfer speed is not improved significantly or even at all by specifying a larger buffer size, but disk I/O may be reduced. DEBUG If the program has been compiled to include debugging information then defining this tooltype will cause this information to be written to the log. DOWNLOADDIR The name of the local directory that Gui-FTP will display on start-up in the local directory list. If not specified, the current directory of the shell (or Workbench) will be used. EMAIL Your e-mail address. This is used as the password when performing anonymous FTP, which most servers insist upon when

allowing anonymous access. If this tooltype is not specified, Gui-FTP checks for the existence of up to three environment variables, 'USER' and 'HOST', or if 'HOST' is not found 'HOSTNAME'. USER is your user-id. HOST and HOSTNAME are equivalent and are your machines fully qualified host name. For example on my system, USER would be set to kev and HOST to 'qsilver.demon.co.uk'. It is recommended that you use the EMAIL tooltype rather than the environment variables. LOGSIZE The number of entries from the session history that are held in memory and displayed in the session history portion of the main window. Entries are added to the session history until this value is reached after which the oldest entries are discarded to make room for the new ones. NEWLOG If set to 'YES', the previous contents of the log file will be discarded each time Gui-FTP starts. If set to 'NO' the previous contents are kept and new messages are appended. NOAUTOEXEC If this tooltype is defined, Gui-FTP will not attempt to run the program Gui-FTP.autoexec PAGER The full path and name of the program you would like to use to view files. This program must accept the name of the file to be viewed as a parameter. If the program takes other parameters they can also be specified here, the file name will be that last item on the resultant command line If the tooltype is not specified then Gui-FTP looks for the environment variable 'PAGER' and if found uses that. If neither the tooltype nor the environment variable can be found then the file viewing capability will be disabled. The program comes configured to use 'more' as the viewer, the tooltype specification is: 'PAGER=more <' PROGRESSBAR If set to 'YES' a graphical progress bar will be used to show the status of the transfer. If set to 'NO' it will not be used. TIMEOUT This specifies how long Gui-FTP is to wait for a data packet to be received from a host before it considers that host to be no longer reachable. The value specifies a time in seconds between 1 and 3600. Over slow links small values for the time-out value are not useful, 60 seconds should be considered a reasonable minimum value. Larger values may be needed, especially across slow networks. A host can be considered unreachable when in reality

it is still available, but either it or the network between your computer and the host are heavily loaded and causing data packets to be delayed. TOOLPRI The priority that Workbench assigns to Gui-FTP when you double click its icon to start it. Presently, this tooltype has no effect if you start Gui-FTP from a command line. Some parameters can be altered once the program is running, although these

changes will not be saved when you exit the program.